## **Temperature Calibration Procedure**

## How to use

This application requires the Internet Explorer 6.0 browser, or the use of the "compatibility mode" for further versions, to access the experiment and LabVIEW 7.1 or LabVIEW 7.1 Run-Time. To download LabVIEW 7.1 Run-Time click on the following link[: https://remotelab.fe.up.pt/LVRunTimeEng.exe](https://remotelab.fe.up.pt/LVRunTimeEng.exe) (only for Windows).

After making your reservation for this experiment through the booking application, your browser should present the user interface and the real-time video.

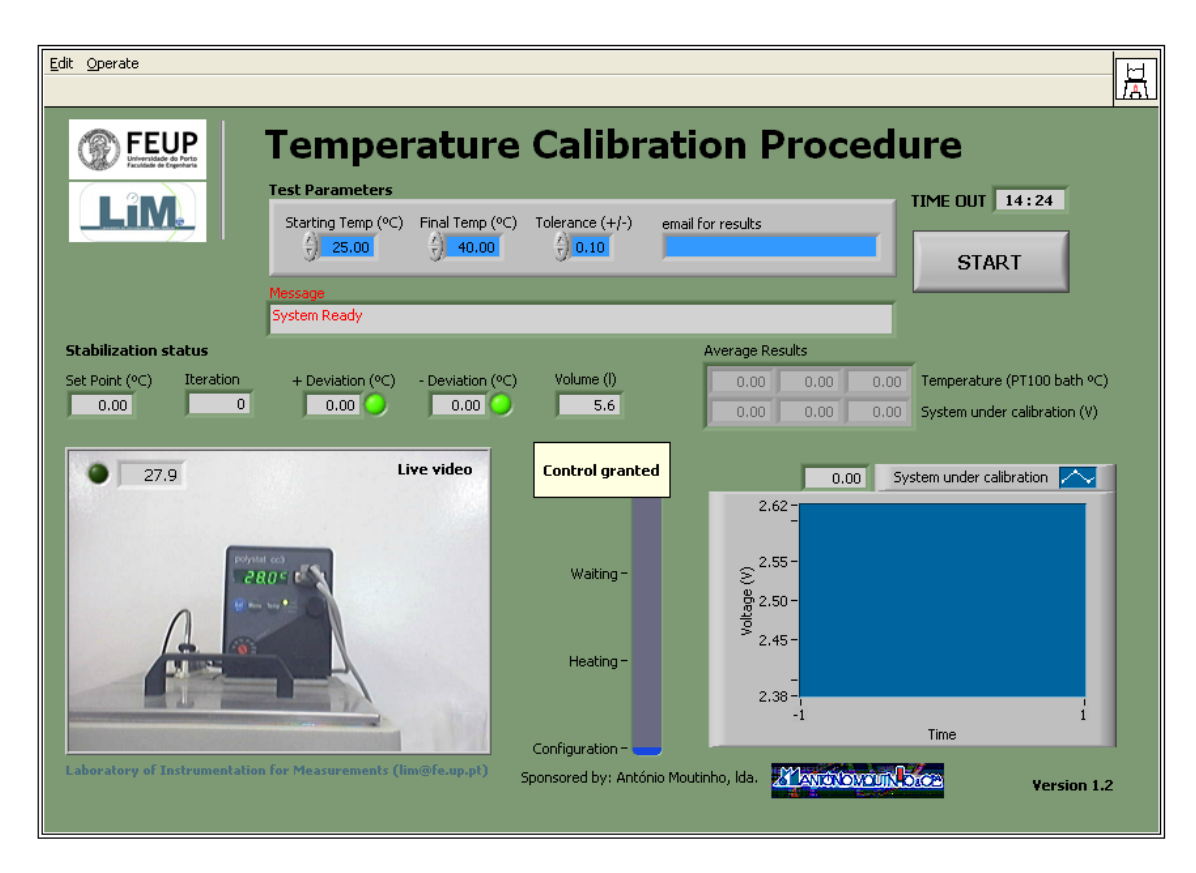

The message **Control granted** confirms that you have control of the experiment. You may now start by introducing the **Test Parameters**:

- **Starting Temp (ºC)**: Specifies the starting temperature of the current test (lower limit of the calibration interval)
- **Final Temp (ºC)**: Specifies the ending temperature of the current test (higher limit of the calibration interval)
- **Tolerance (+/-)**: Specifies the temperature error interval allowed around the setting points
- **email for results**: Sends the test results to the address introduced

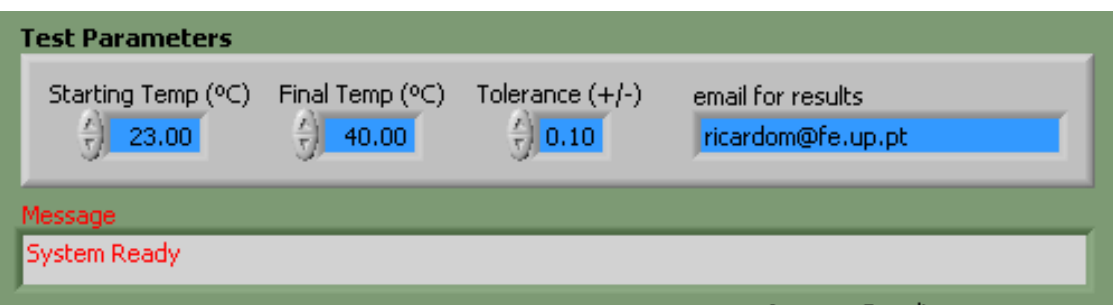

After setting the different parameters, press the **START** button. The software will then automatically perform the established procedure (dividing the temperature range into two intervals, with three setting points):

- First Setting Point = Starting Temp (°C)
- Second Setting Point = Starting Temp + (Final Temp Starting Temp) /  $2$  (°C)
- Third Setting Point = Final Temp  $(°C)$

The **Stabilization status** information allows the user to follow the temperature calibration procedure during system evolution towards each setting point:

- **Set Point** (°C): The current setting point value
- **Iteration**: The number of attempts to stabilize the temperature at the current setting point within the tolerance
- **Deviation**: The positive/negative difference between the setting point value and that of the element reference temperature
- **Volume**: The water volume (in litres)

The **Experiment Steps** bar notifies the user on the present stage of the experiment for each setting point:

- **Configuration**: Configuration of the hardware according with the settings
- **Heating**: The PID controller is heating the water bath
- **Waiting**: Delay after heating and before taking any measurement, to allow the temperature to become uniform

 **Stabilization**: During each cycle the temperature is checked ten times; if all the values are inside the tolerance, then it proceeds; otherwise it will wait a bit more and try again

The **System under calibration** window displays a **Voltage (V)** vs. **Time** plot of the temporal evolution of the output signal of the temperature sensor under test.

When the **Temperature Calibration Procedure** finishes, the **Average Results** are presented.

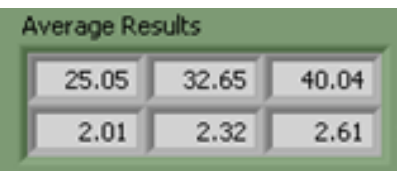

Each column shows the average value of the measured temperature (top) and the corresponding average value of the measured output signal for the  $Pt_{100}$  transmitter (bottom).

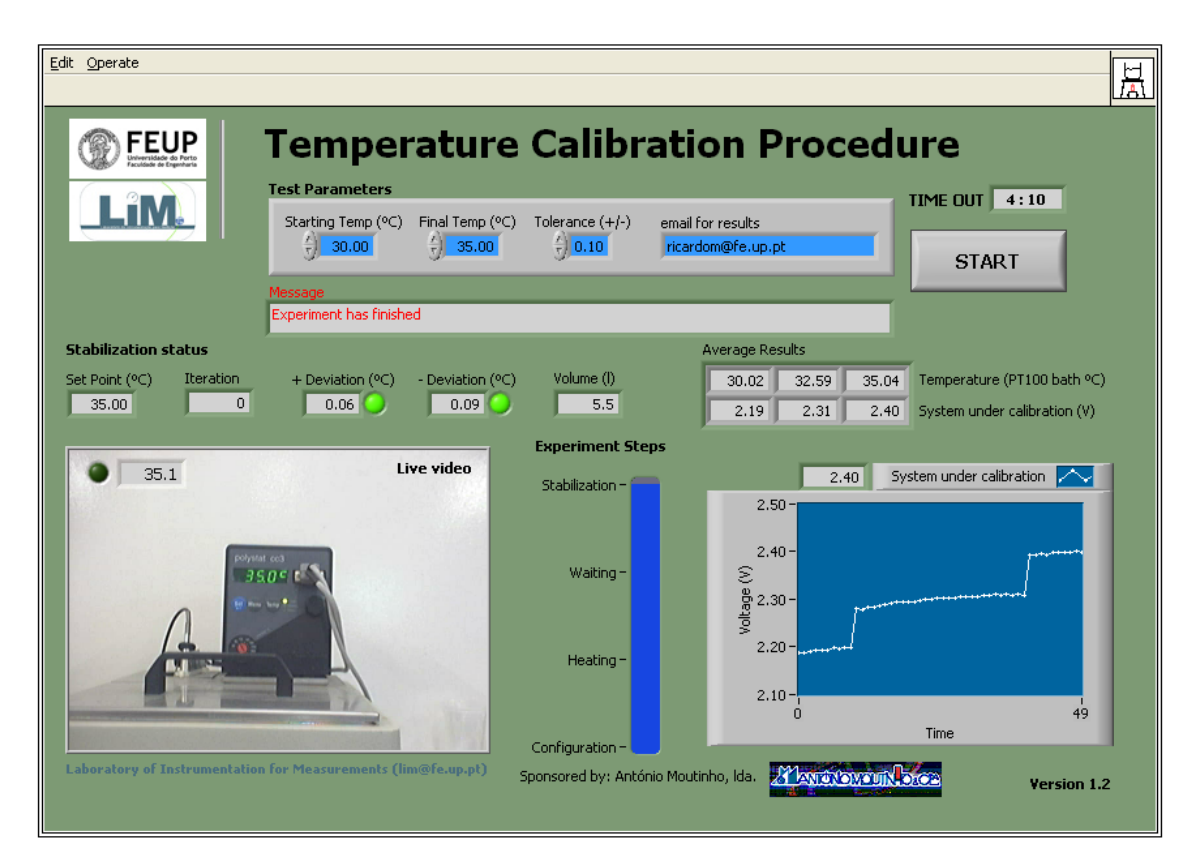

At the end of the experiment, the user is notified by email, if the email address has been introduced. The information sent includes all individual values, as well as the average values.

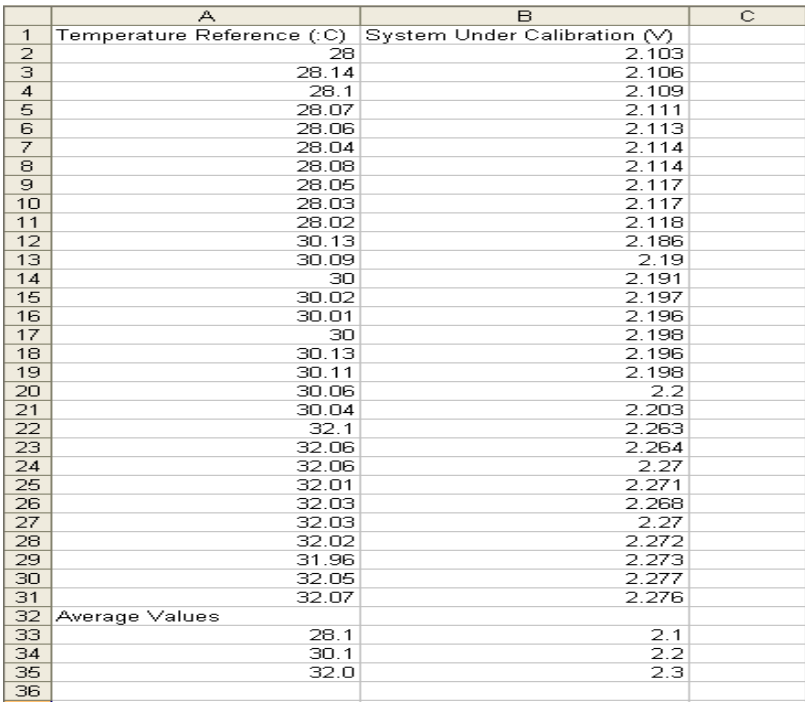